# **HANDS-ON: ANÁLISE DE TRÁFEGO EM REDES TCP/IP**

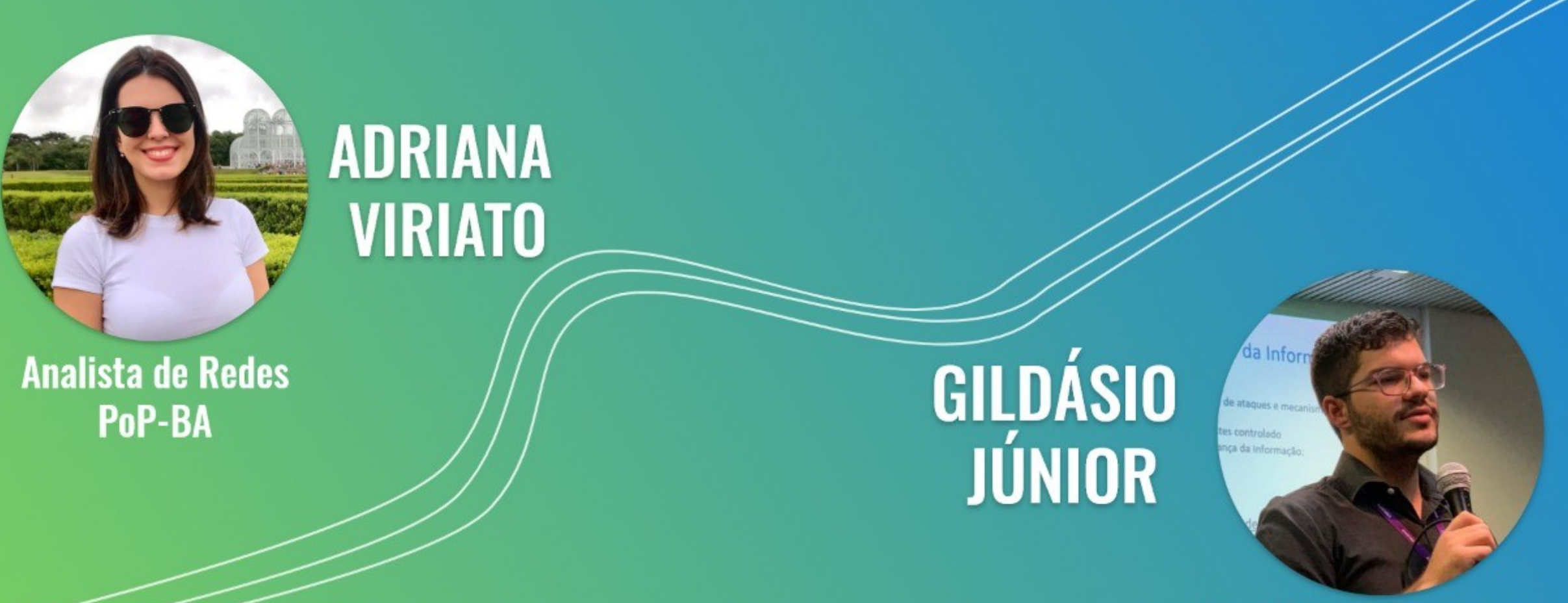

Analista de Segurança PoP-BA

Realização:

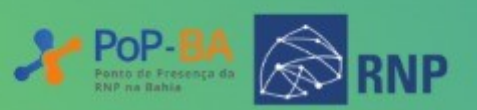

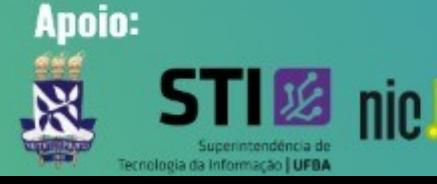

### Importância da Análise de Tráfego de Rede

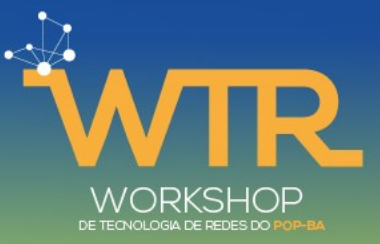

- Troubleshooting de redes
- Investigação de incidentes de segurança
- Estudo de protocolos de redes
- $\bullet$  ...

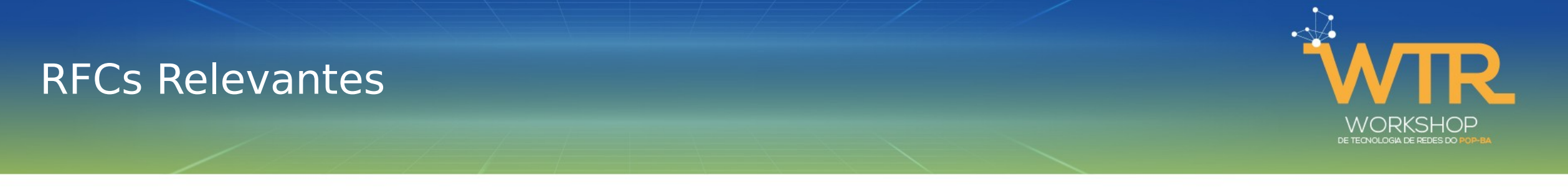

RFCs são cruciais para o conhecimento de redes de computadores. Algumas delas são essenciais para entendimento dos protocolos e análise do tráfego:

- 768: UDP
- 791: IP
- 792: ICMP
- 793: TCP
- 1122: Requirements for Internet Hosts
- 6890: Special-Purpose IP Address Registries
- 8200: IPv6

E suas respectivas atualizações.

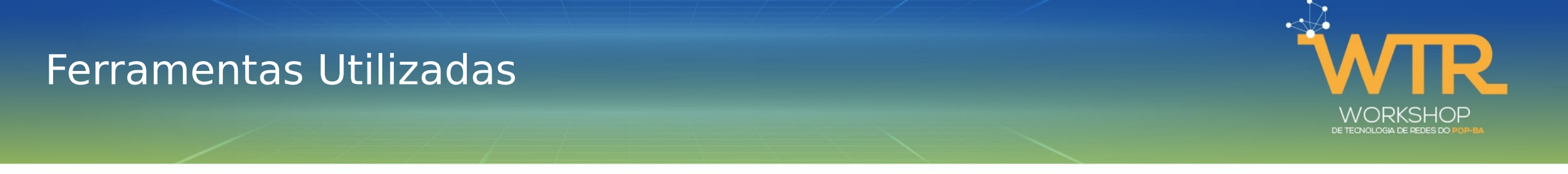

Existem diversas ferramentas que podem ser usadas no processo de conhecimento e verificação da rede e de seus protocolos através de verificação de serviços, geração e análise de tráfego. Algumas ferramentas utilizadas no curso:

- tcpdump / windump / wireshark
- $\cdot$  nc
- traceroute / mtr
- hping3
- nmap

Existem muitas outras ferramentas que podem ser usadas no processo de análise de tráfego mas que não serão demonstradas aqui nesse curso. Por exemplo: tcptraceroute, iptables, iperf, packit ...

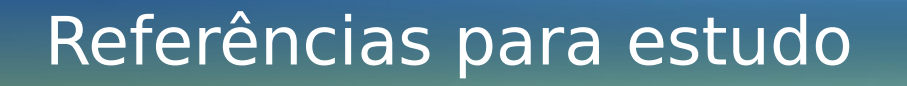

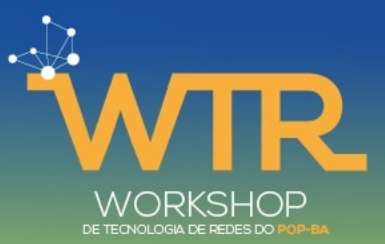

A captura de tráfego é uma das atividades essenciais no processo de análise. Recomendamos a continuação dos estudos para além do momento do curso.

Livro Análise de Tráfego em Redes TCP/IP

- MOTA FILHO, João Eriberto. Análise de Tráfego em Redes TCP/IP: Utilize tcpdump na análise de tráfegos em qualquer sistema operacional. Novatec Editora, 2013.
- Minicurso Análise de Tráfego em Redes TCP/IP Parte 1: https://www.youtube.com/watch? v=gK3gl3Vh8L0
- Minicurso Análise de Tráfego em Redes TCP/IP Parte 2: https://www.youtube.com/watch? v=YFOBLyf2SG0

Existem capturas de tráfegos divulgadas publicamente que podem ser utilizadas para esse fim. Lista de captura de tráfegos feita pela equipe de desenvolvimento do Wireshark

• <https://wiki.wireshark.org/SampleCaptures>

### O Curso: Funcionamento

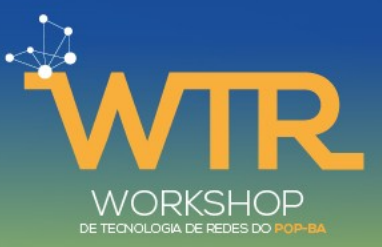

Dois encontros:

- Segunda, 14/09, 14h  $\sim$  16h
- Quarta,  $16/09$ ,  $14h \sim 16h$

Uso da sala de vídeo conferência:

• <https://conferenciaweb.rnp.br/webconf/wtr>

Praticar:

- Máquina virtual disponibilizada; ou
- Computador com as ferramentas instaladas:
	- tcpdump / windump / wireshark
	- nc
	- traceroute / mtr
	- hping3
	- nmap

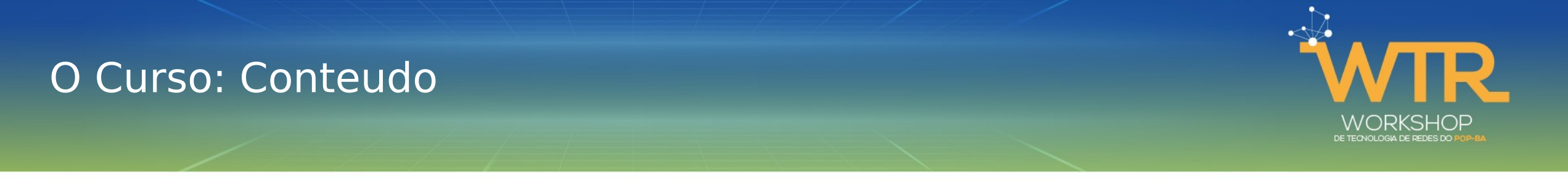

Explicaremos os principais protocolos da rede TCP/IP verificando os campos de seus cabeçalhos.

- Dia 1
	- IPv4 / IPv6
	- ICMP
- Dia 2
	- TCP
	- UDP
	- Exemplos de uso de análise de tráfego para troubleshooting

O tcpdump será a ferramenta utilizada para verificação dos campos dos cabeçalhos em algumas situações do dia a dia.

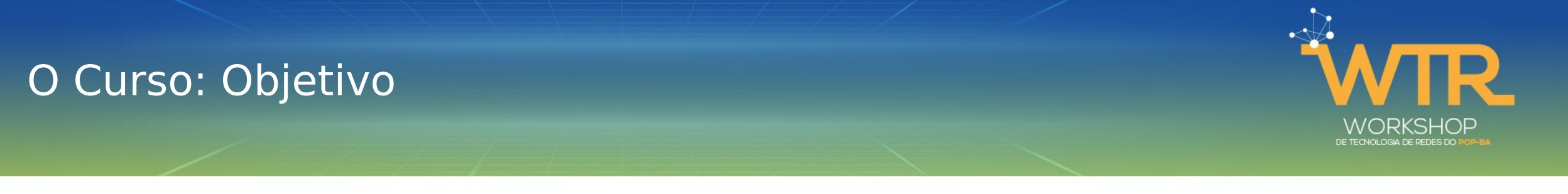

Fornecer o conhecimento de base necessário para que os alunos sejam capazes de realizar análises de tráfego em redes TCP/IP utilizando como ferramenta para:

- Identificar e resolver problemas no que tange área de redes computacionais;
- Estudar e aprender a fundo sobre os protocolos de rede;
- Analisar comportamentos anômalos em redes de computadores;
- Dentre outras atividades.

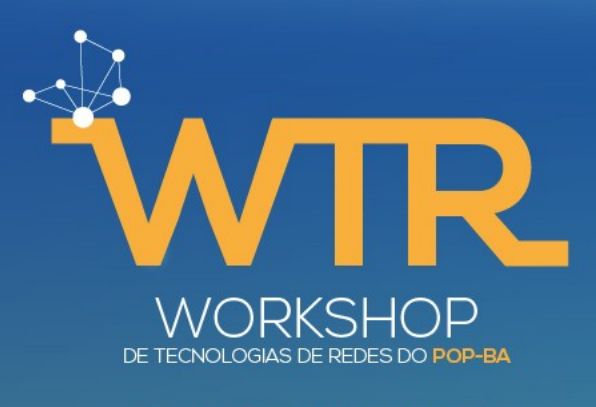

#### 14 A 18 DE SETEMBRO DE 2020

## **IPv4**

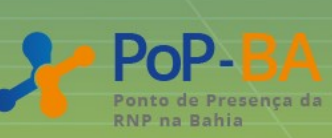

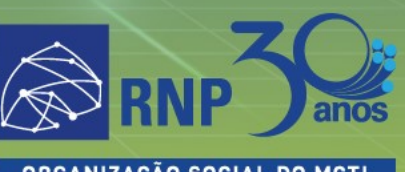

**ORGANIZAÇÃO SOCIAL DO MCTI** 

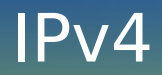

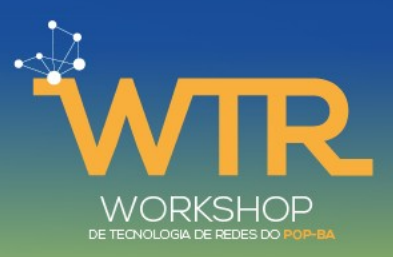

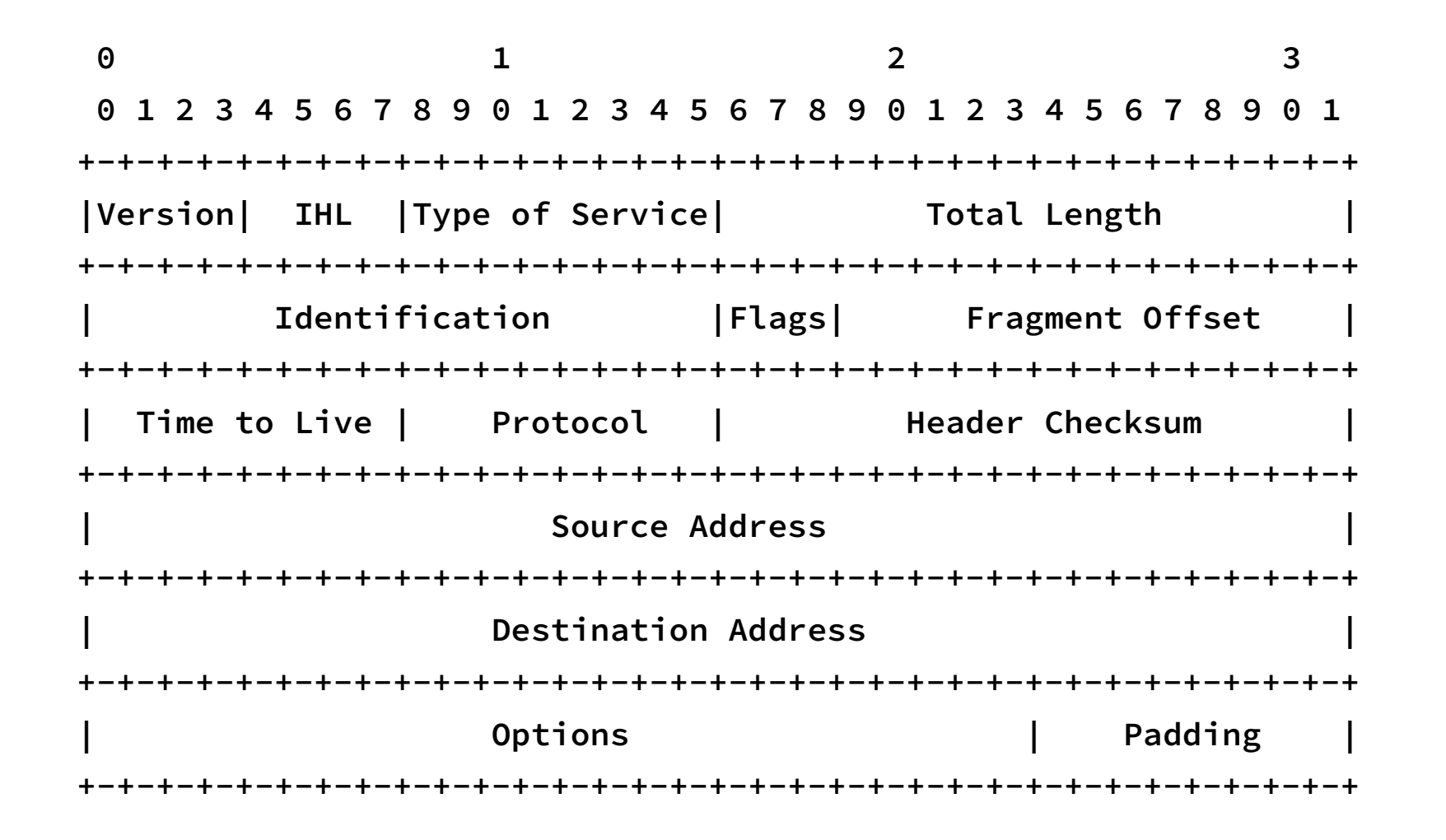

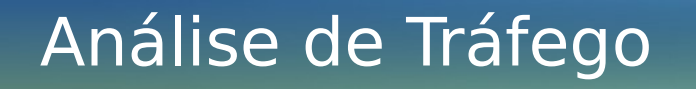

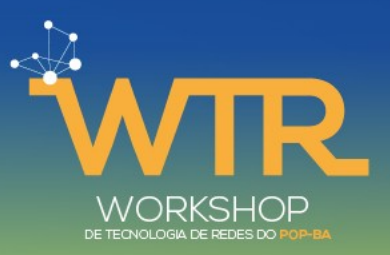

 $$$  sudo tcpdump  $-i$  enol  $-n$  host  $10.1.0.38$ \$  $nc$  10.1.0.38 80

11:13:48.627195 IP <u>10.1.0.114</u>.36520 > <u>10.1.0.38</u>.80: Flags [S], seq 3424060001, win 64240, options [mss 1460, sackOK, TS val 500434377 ecr 0, nop, wscale 7], length 0

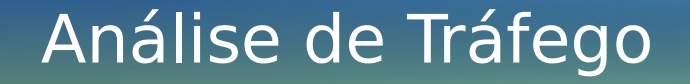

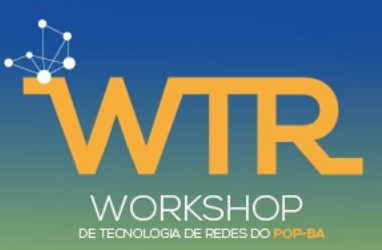

- \$ sudo tcpdump -i eno1 -n host 10.1.0.38 or host fe80::c4aa:2dff:fe74:4dc3
- $$$  ping  $-c$  1 10.1.0.38
- $$$  ping  $-c$  1 fe80::c4aa:2dff:fe74:4dc3

11:27:09.227398 IP 10.1.0.114 > 10.1.0.38: ICMP echo request, id 31795, seq 1, length 64 11:27:09.253030 <u>IP</u> 10.1.0.38 > 10.1.0.114: ICMP echo reply, id 31795, seq 1, length 64

11:27:11.680654 IP6 fe80::87a3:4fca:e840:9748 > fe80::c4aa:2dff:fe74:4dc3: ICMP6, echo request, seq 1, length 64 11:27:11.713113 IP6 fe80::c4aa:2dff:fe74:4dc3 > fe80::87a3:4fca:e840:9748: ICMP6, echo reply, seq 1, length 64

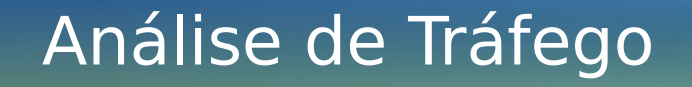

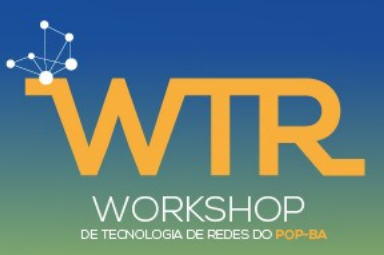

 $\frac{1}{2}$  sudo tcpdump -i eno1 -n host 10.1.0.38 -vv \$  $nc$  10.1.0.38 80

11:14:13.406988 IP (tos 0x0, ttl 64, id 16480, offset 0, flags [DF], proto TCP  $(6)$ , length 60) 10.1.0.114.36594 > 10.1.0.38.80: Flags [S], cksum  $0x14c8$  (incorrect  $\rightarrow$  0x2cd9), seq 3136765178, win 64240, options [mss  $1460$ , sackOK, TS val 500459156 ecr 0, nop, wscale 7], length 0

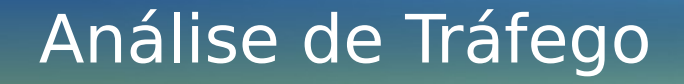

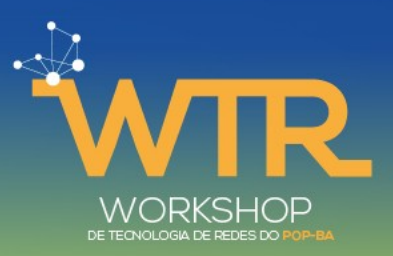

- \$ sudo tcpdump -i eno1 -n -vvv icmp
- $$$  ping -c 1 -s 4000 10.1.0.38

11:32:15.798311 IP (tos 0x0, ttl 64, id 5432, offset 0, flags [+], proto ICMP (1), length 1500) 10.1.0.114 > 10.1.0.38: ICMP echo request, id 32010, seq 1, length 1480

11:32:15.798321 IP (tos 0x0, ttl 64, id 5432, offset 1480, flags [+], proto ICMP  $(1)$ , length 1500) 10.1.0.114 > 10.1.0.38: ip-proto-1

11:32:15.798325 IP (tos 0x0, ttl 64, id 5432, offset 2960, flags [none], proto ICMP  $(1)$ , length 1068) 10.1.0.114 > 10.1.0.38: ip-proto-1

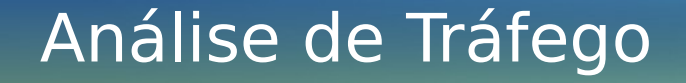

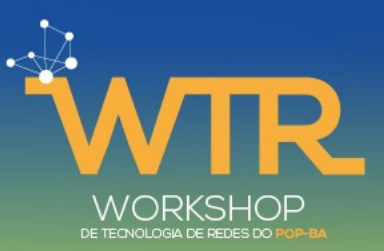

- $\frac{1}{2}$  sudo tcpdump -i eno1 -n -v host 10.1.0.38
- $$$  ping  $-c$  1  $-M$  do 10.1.0.38  $-s$  1472

11:43:05.266393 IP (tos 0x0, ttl 64, id 0, offset 0, flags [DF], proto ICMP (1), length 1500)

 10.1.0.114 > 10.1.0.38: ICMP echo request, id 32371, seq 1, length 1480

11:43:05.287230 IP (tos 0x0, ttl 64, id 42271, offset 0, flags [none], proto ICMP (1), length 1500)

 10.1.0.38 > 10.1.0.114: ICMP echo reply, id 32371, seq 1, length 1480

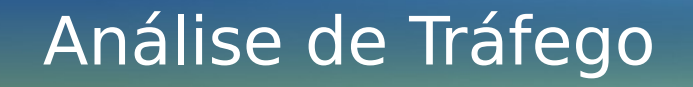

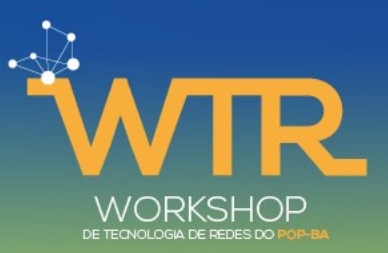

\$ ping -c 1 -M do  $10.1.0.38$  -s 4000

PING 10.1.0.38 (10.1.0.38) 4000(4028) bytes of data. ping: local error: Message too long, mtu=1500

 $--- 10.1.0.38$  ping statistics  $---$ 

1 packets transmitted, 0 received, +1 errors, 100% packet loss, time 0ms

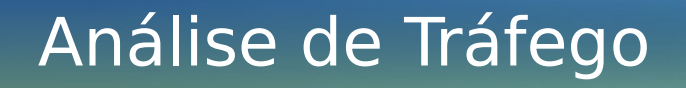

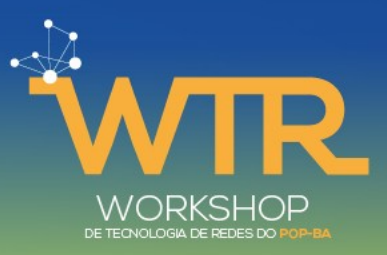

<http://www.iana.org/assignments/protocol-numbers>

- \$ less /etc/protocols
- \$ getent protocols tcp tcp 6 TCP
- \$ getent protocols udp udp 17 UDP
- \$ getent protocols icmp icmp 1 ICMP

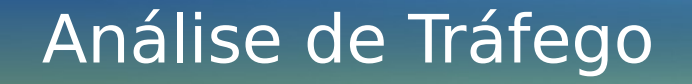

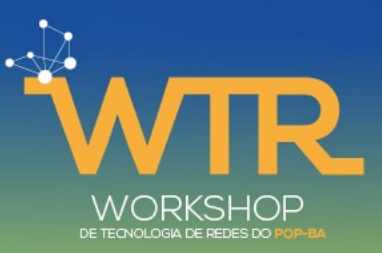

 $\frac{1}{2}$  sudo tcpdump -i eno1 -n -v ip dst 10.1.0.38 and not arp

\$  $nc$   $10.1.0.38$   $80$ 

 $$nc -u 10.1.0.38 23$ 

 $$$  ping  $-C$  1 10.1.0.38

15:27:51.020143 <u>IP</u> (tos 0x0, ttl 64, id 33997, offset 0, flags [DF], <u>proto</u> UDP (17), length 34) 10.1.0.114.36278 > 10.1.0.38.23: UDP, length 6 15:28:09.906333 IP (tos 0x0, ttl 64, id 43653, offset 0, flags [DF], proto  $ICMP (1)$ , length 84) 10.1.0.114 > 10.1.0.38: ICMP echo request, id 1788, seq</u> 1, length 64

15:28:18.224347 <u>IP</u> (tos 0x0, ttl 64, id 27312, offset 0, flags [DF], <u>proto</u> TCP  $(6)$ , length 60) 10.1.0.114.41278 > 10.1.0.38.80: Flags [S], cksum 0x14c8  $(incorrect \rightarrow 0x225a)$ , seq 4121385857, win 64240, options [mss 1460, sackOK, TS val 515703975 ecr 0, nop, wscale 7], length 0

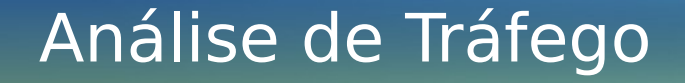

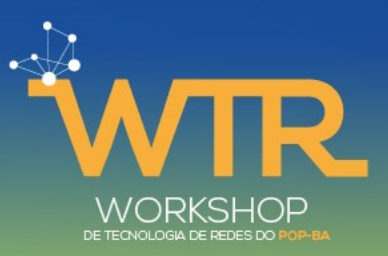

- \$ sudo tcpdump -i eno1 -n -vvv -X icmp
- $$$  ping -c 1 10.1.0.38

```
11:30:10.889735 IP (tos 0x0, ttl 64, id 52808, offset 0, flags [DF], proto
ICMP (1), length 84)
```
10.1.0.114 > 10.1.0.38: ICMP echo request, id 31927, seq 1, length 64

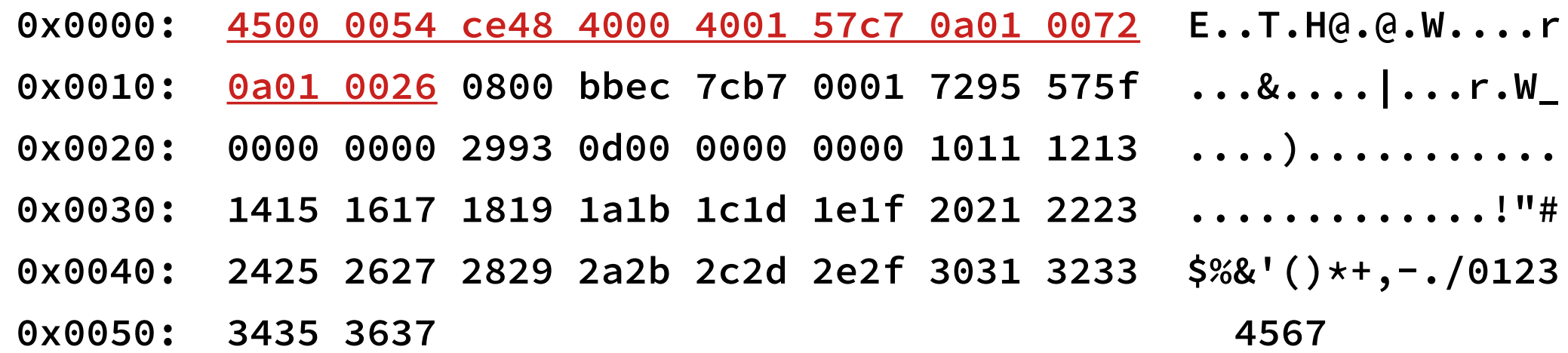

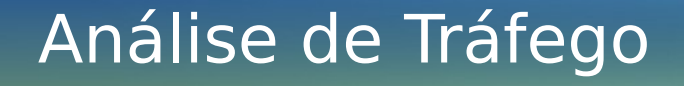

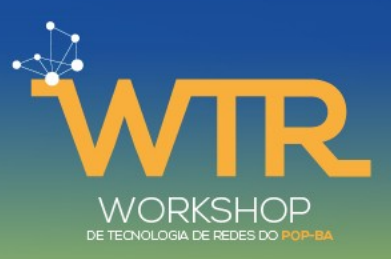

Versão: 0x4

11:30:10.889735 IP (tos 0x0, ttl 64, id 52808, offset 0, flags [DF], proto ICMP (1), length 84)

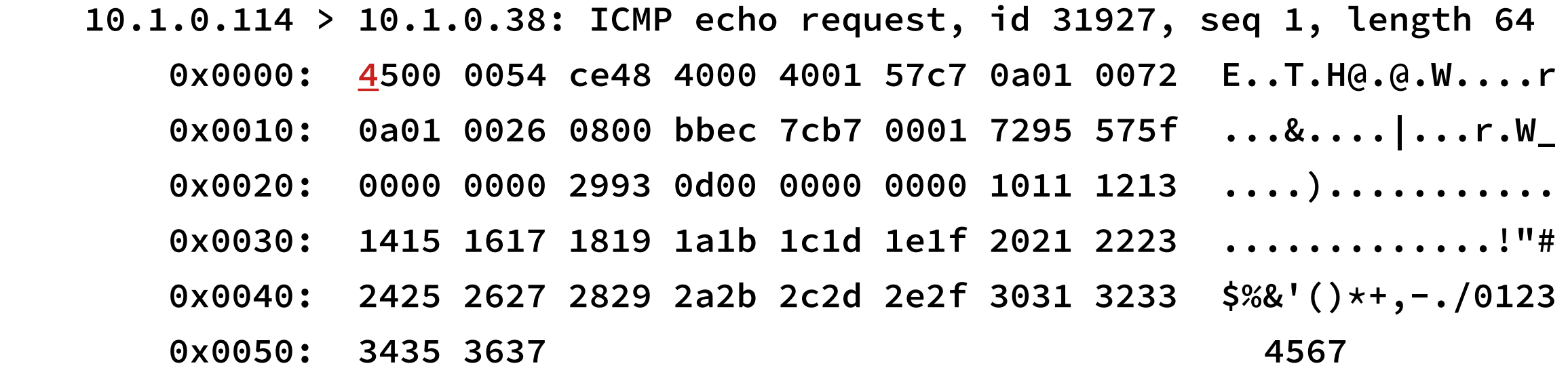

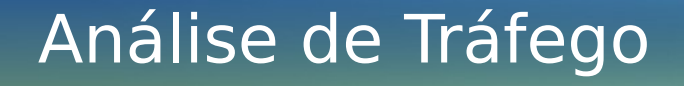

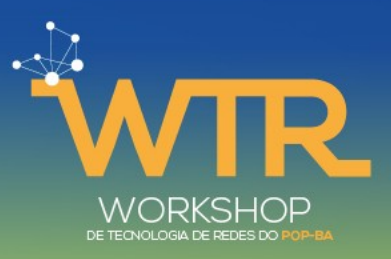

### **IHL: 0x5**

11:30:10.889735 IP (tos 0x0, ttl 64, id 52808, offset 0, flags [DF], proto ICMP (1), length 84)

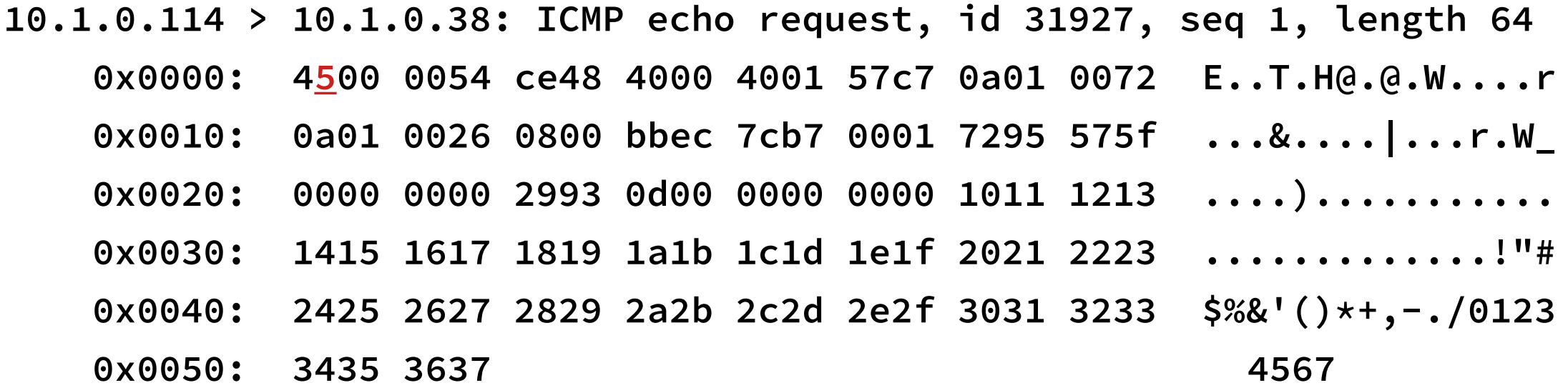

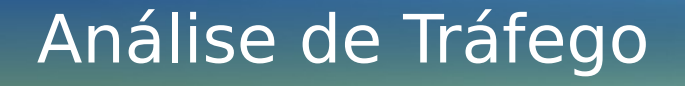

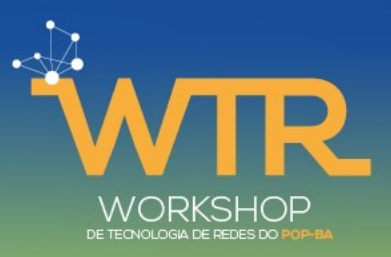

ToS: 0x00

11:30:10.889735 IP (tos 0x0, ttl 64, id 52808, offset 0, flags [DF], proto ICMP (1), length 84)

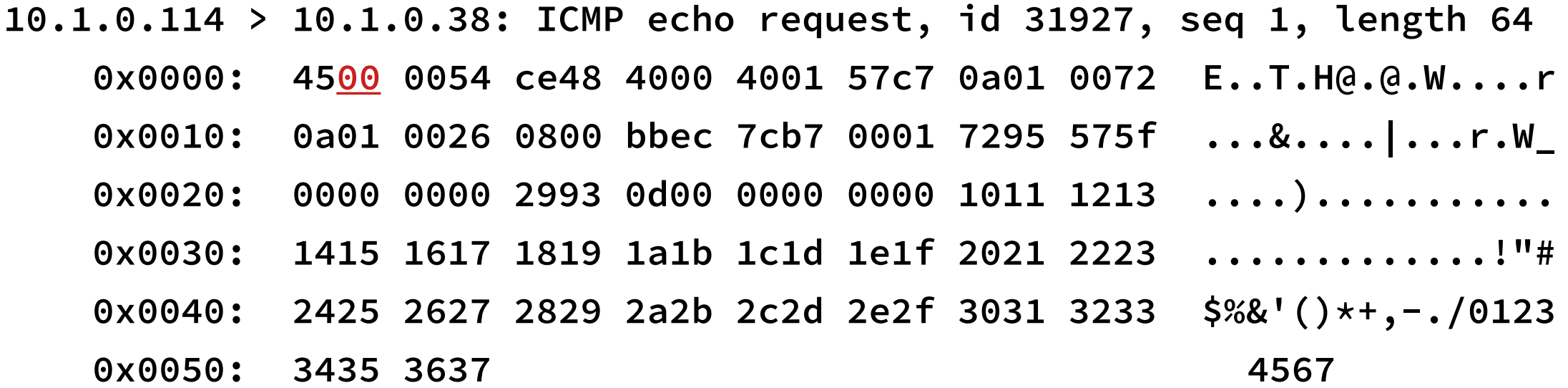

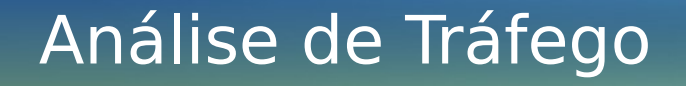

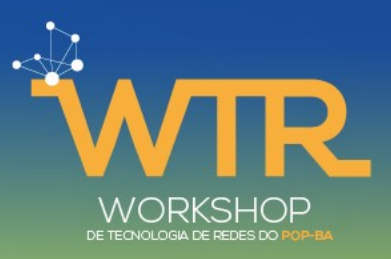

Total Length: 0x0054

11:30:10.889735 IP (tos 0x0, ttl 64, id 52808, offset 0, flags [DF], proto ICMP (1), length 84)

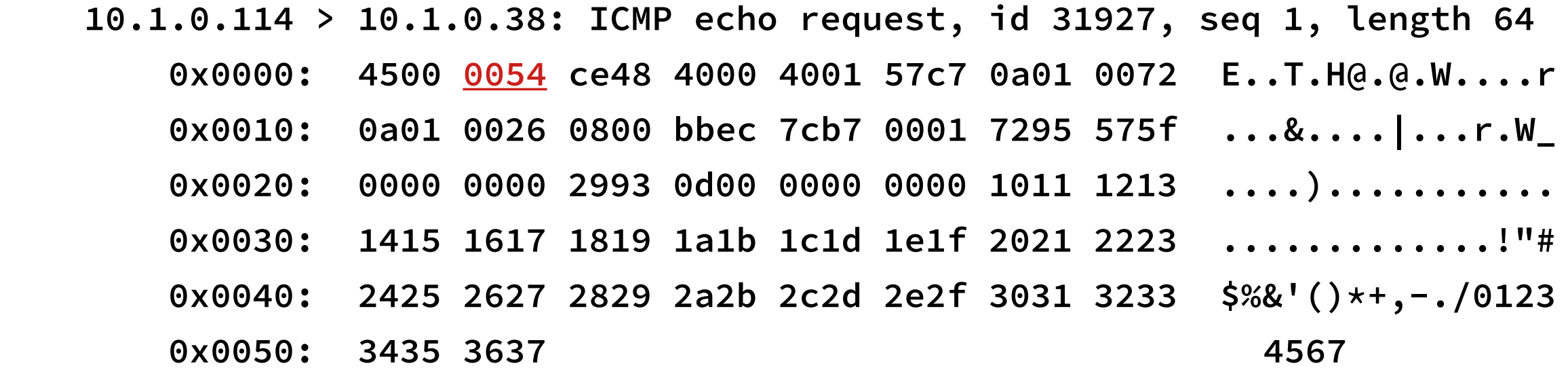

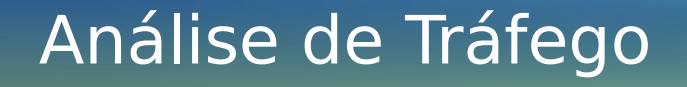

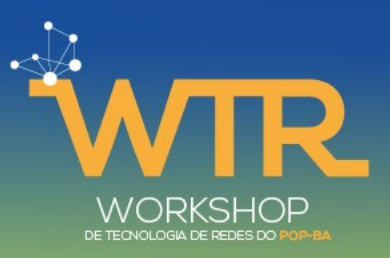

Identification: 0xce48

11:30:10.889735 IP (tos 0x0, ttl 64, id 52808, offset 0, flags [DF], proto ICMP (1), length 84)

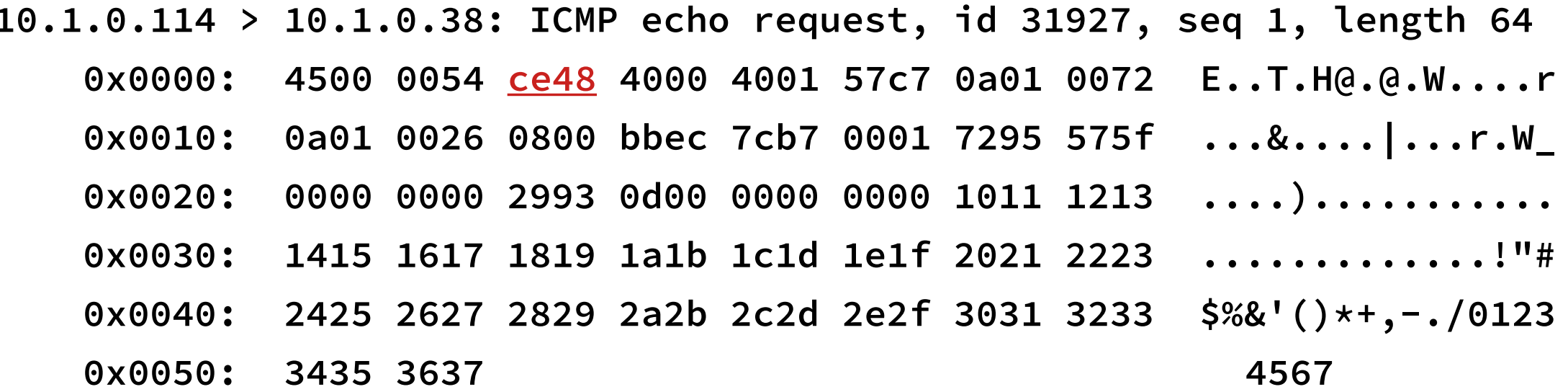

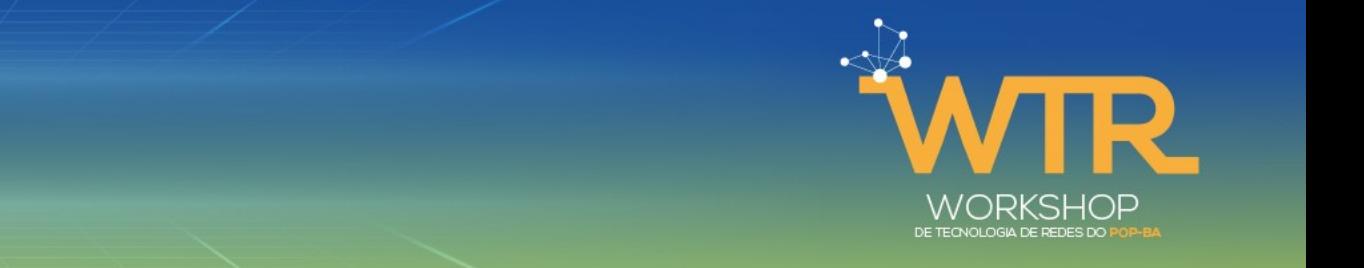

Flags:  $0x4 \rightarrow 0100$ 0<sub>DM</sub>

Análise de Tráfego

**FF** 

11:30:10.889735 IP (tos 0x0, ttl 64, id 52808, offset 0, flags [DF], proto ICMP  $(1)$ , length 84)

10.1.0.114 > 10.1.0.38: ICMP echo request, id 31927, seq 1, length 64  $0x0000$ : 4500 0054 ce48 4000 4001 57c7 0a01 0072 E..T.H@.@.W....r 0a01 0026 0800 bbec 7cb7 0001 7295 575f ...&....|...r.W\_  $0x0010$ : . . . . ) . . . . . . . . . . .  $0x0020$ : 0000 0000 2993 0d00 0000 0000 1011 1213 1415 1617 1819 1a1b 1c1d 1e1f 2021 2223 ...............""#  $0x0030$ : 2425 2627 2829 2a2b 2c2d 2e2f 3031 3233 \$%&'()\*+,-./0123  $0x0040$ : 0x0050: 3435 3637 4567

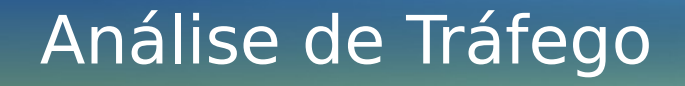

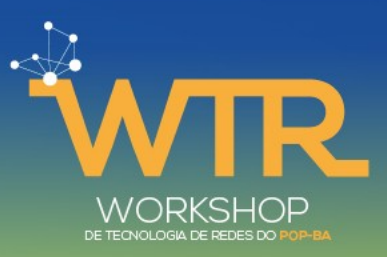

Fragment Offset: 0x4000 > 01000000 00000000

11:30:10.889735 IP (tos 0x0, ttl 64, id 52808, offset 0, flags [DF], proto ICMP (1), length 84)

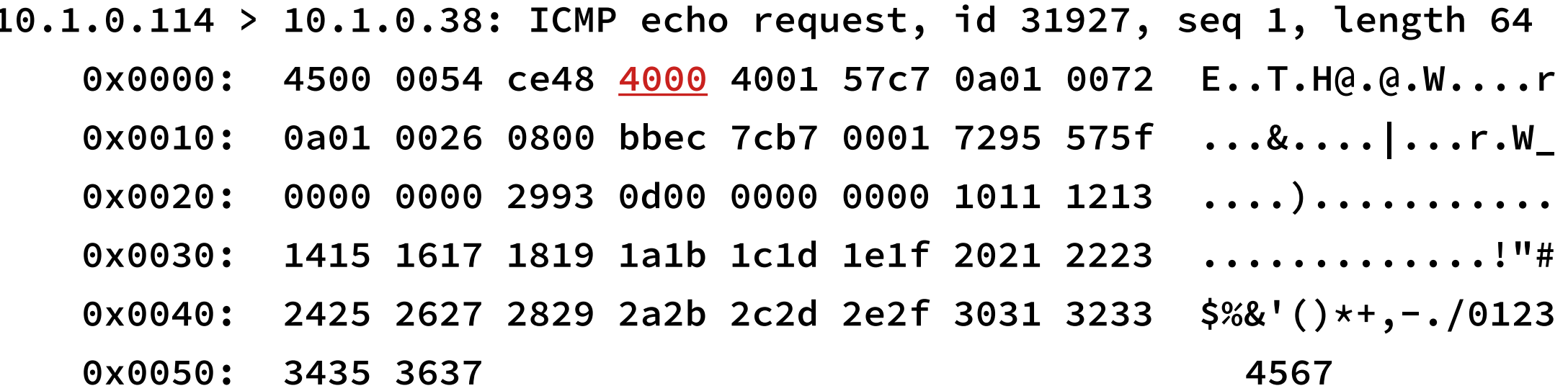

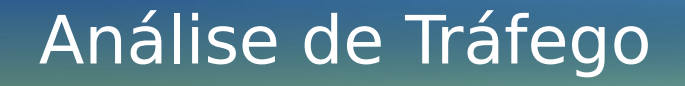

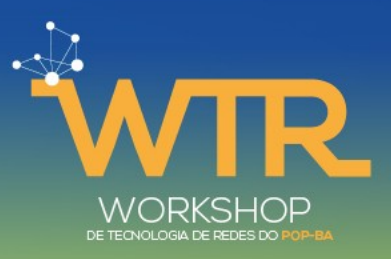

Time To Live: 0x40

11:30:10.889735 IP (tos 0x0, ttl 64, id 52808, offset 0, flags [DF], proto ICMP (1), length 84)

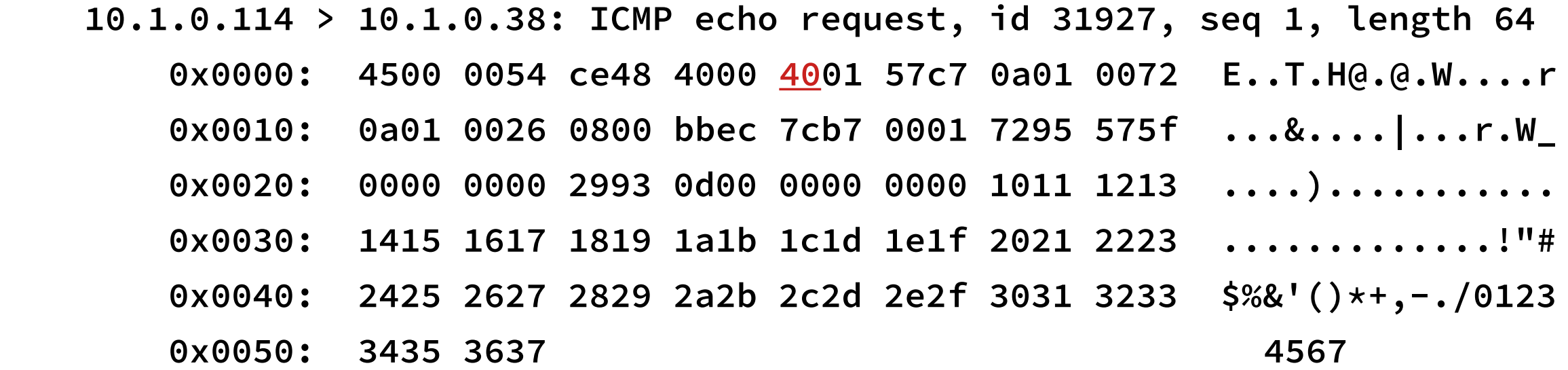

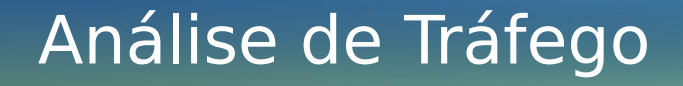

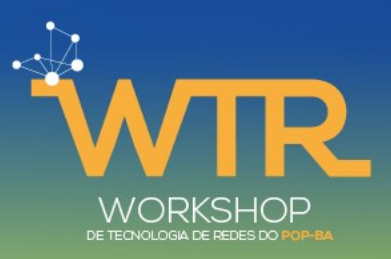

Protocol: 0x01

11:30:10.889735 IP (tos 0x0, ttl 64, id 52808, offset 0, flags [DF], proto ICMP (1), length 84)

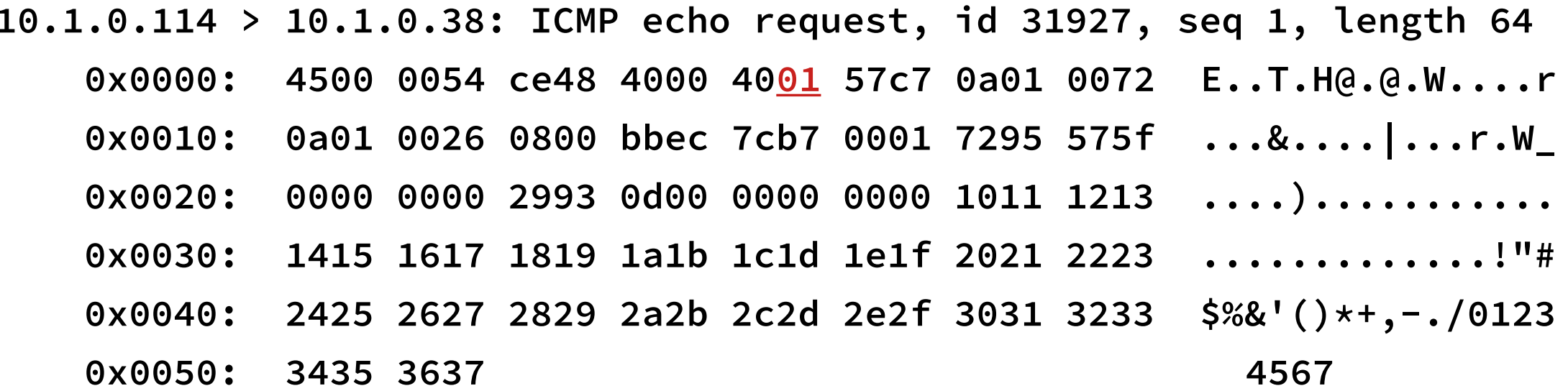

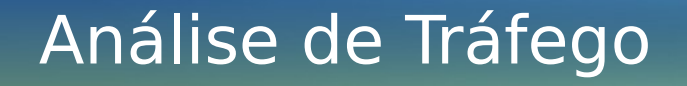

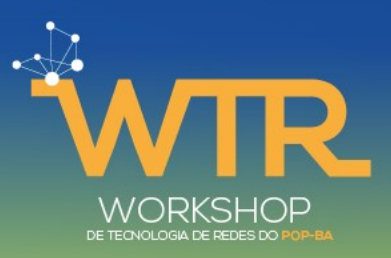

Header Checksum: 0x57c7

11:30:10.889735 IP (tos 0x0, ttl 64, id 52808, offset 0, flags [DF], proto ICMP (1), length 84)

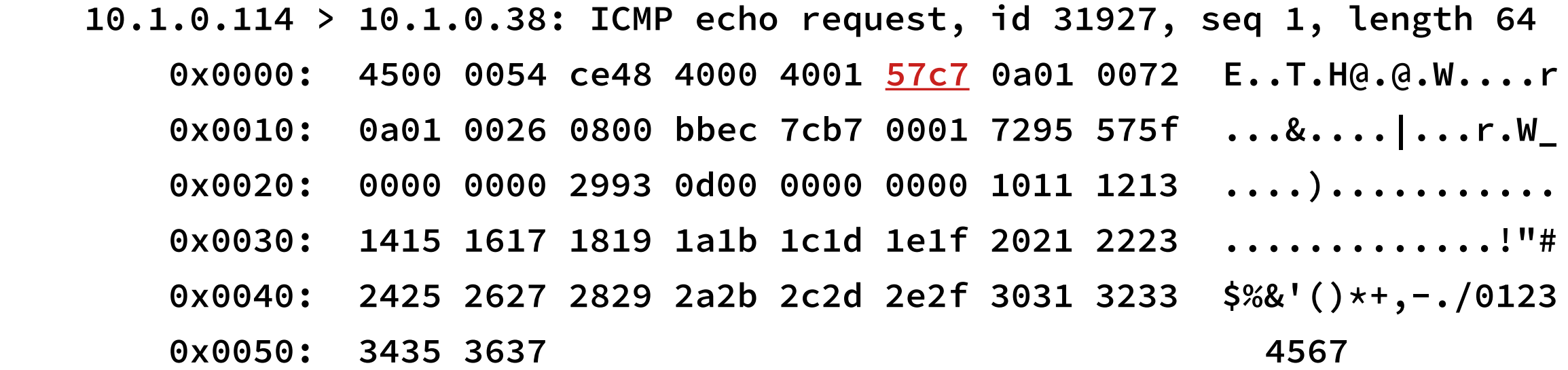

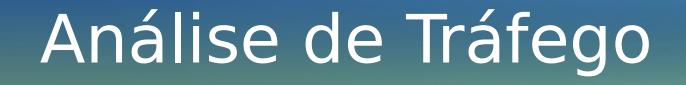

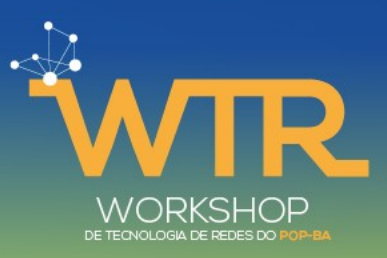

Source Address: 0x0a 0x01 0x00 0x72

11:30:10.889735 IP (tos 0x0, ttl 64, id 52808, offset 0, flags [DF], proto ICMP (1), length 84)

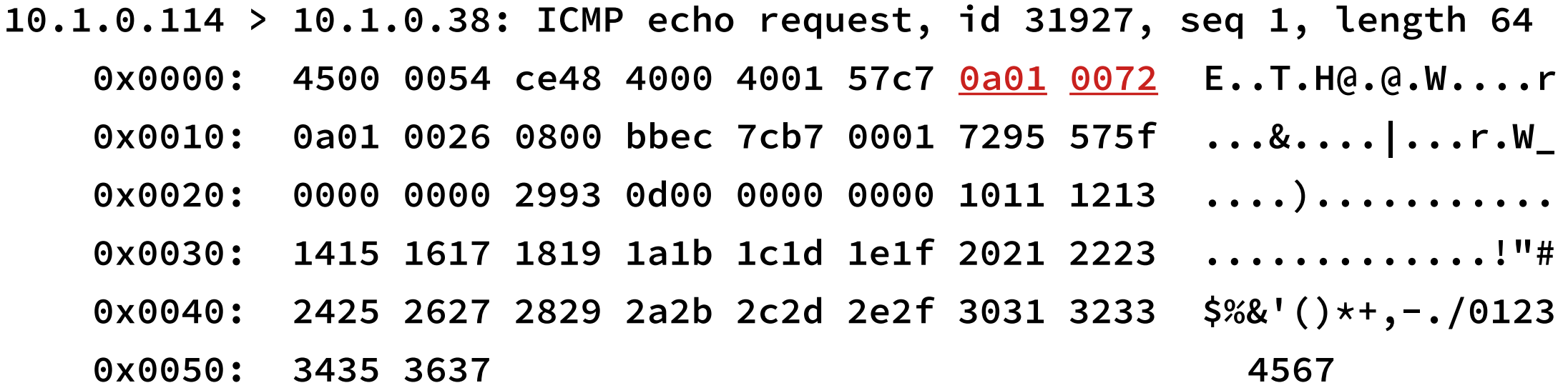

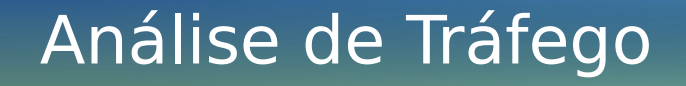

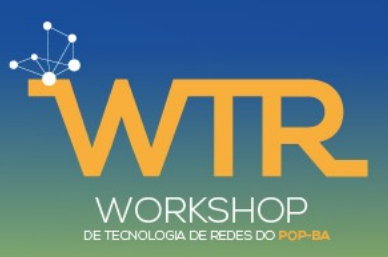

Destination Address: 0x0a 0x01 0x00 0x26

11:30:10.889735 IP (tos 0x0, ttl 64, id 52808, offset 0, flags [DF], proto ICMP  $(1)$ , length 84)

10.1.0.114 > 10.1.0.38: ICMP echo request, id 31927, seq 1, length 64  $0 \times 0000$ : 4500 0054 ce48 4000 4001 57c7 0a01 0072  $E \cdot \cdot T \cdot H(G \cdot G \cdot W \cdot \cdot \cdot \cdot T$ 0a01 0026 0800 bbec 7cb7 0001 7295 575f ...&....|...r.W\_  $0x0010$ : . . . . ) . . . . . . . . . . .  $0x0020:$ 0000 0000 2993 0d00 0000 0000 1011 1213 0x0030: 1415 1617 1819 1a1b 1c1d 1e1f 2021 2223 ...............""#  $$%&'()*+,-./0123$ 2425 2627 2829 2a2b 2c2d 2e2f 3031 3233  $0x0040:$ 0x0050: 3435 3637 4567

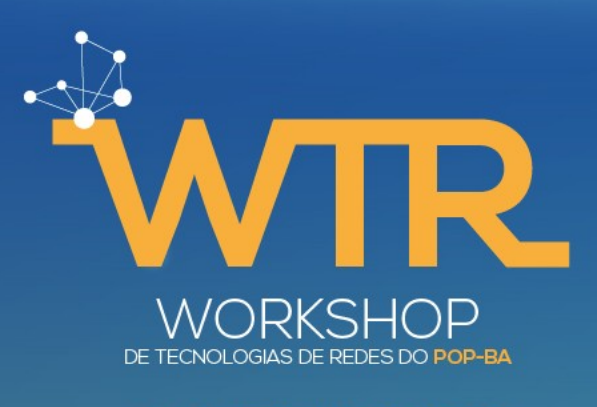

#### 14 A 18 DE SETEMBRO DE 2020

# **IPv6**

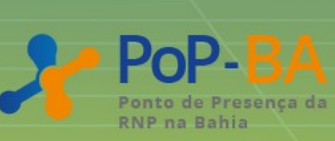

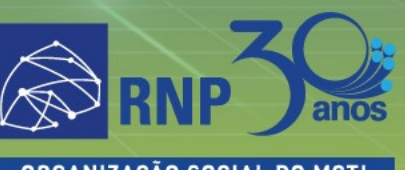

**ORGANIZAÇÃO SOCIAL DO MCTI** 

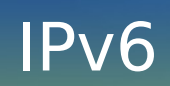

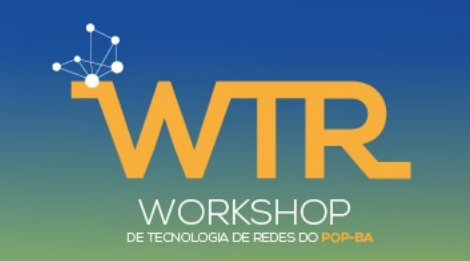

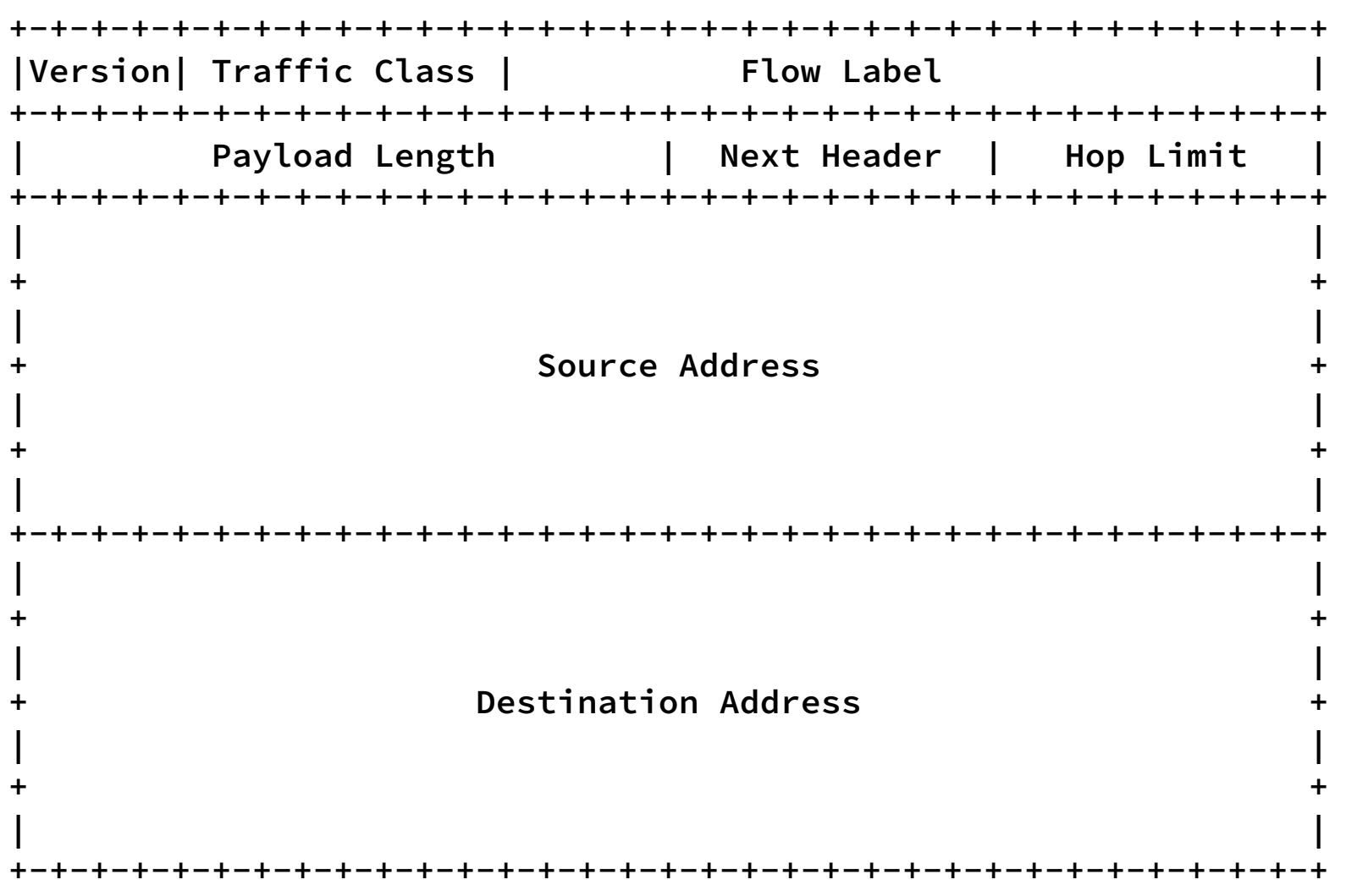

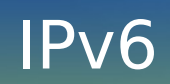

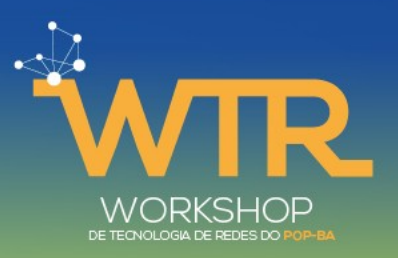

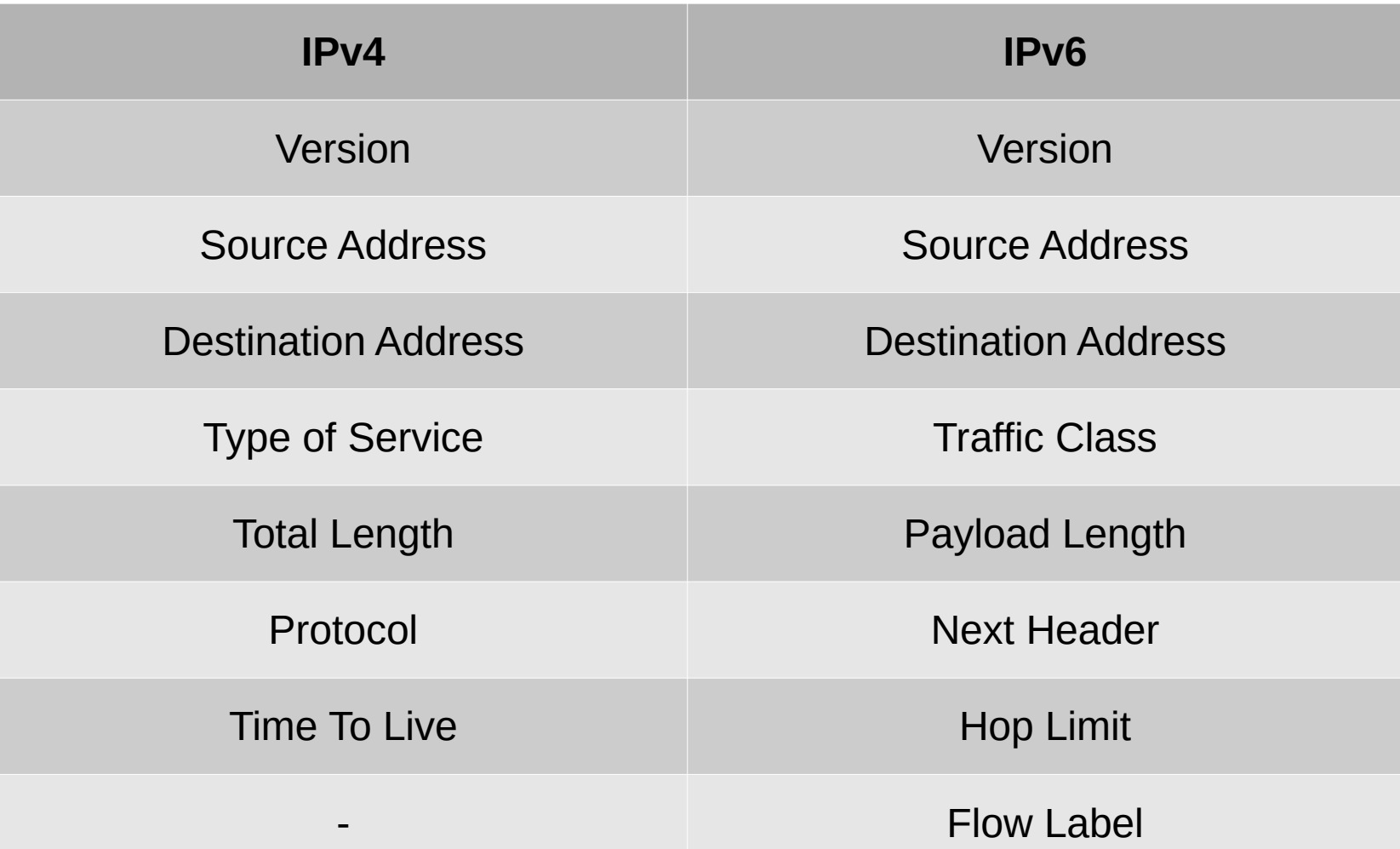

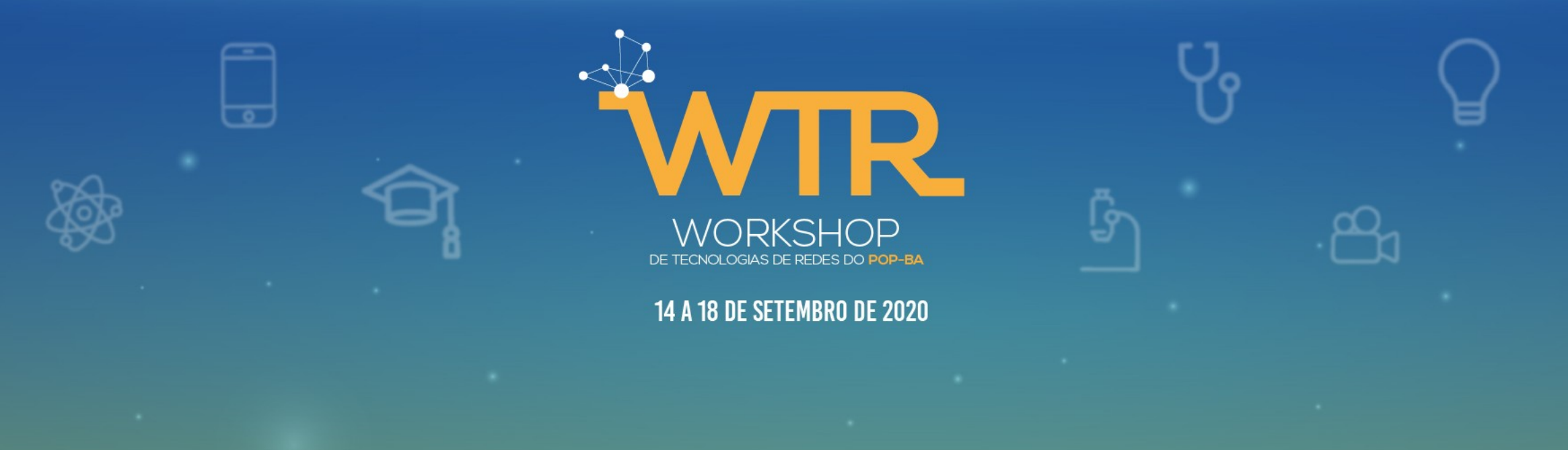

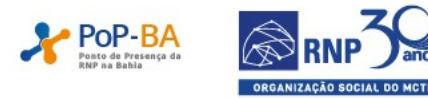

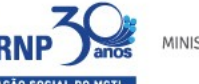

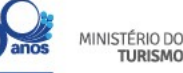

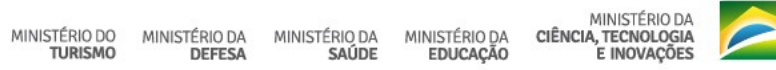

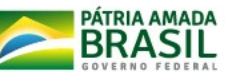